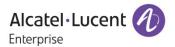

# Release Notes - Maintenance

OmniAccess Stellar AP1101, AP1221, AP1222, AP1231, AP1232, AP1251 AWOS Release 3.0.2.38

The following is a list of issues that have been identified and corrected in this AWOS software release. This document is intended to be used as a pre-upgrade guide and does not replace the GA Release Notes which are created for every GA release of software.

# **Contents**

| Contents                                                       |   |
|----------------------------------------------------------------|---|
| Fixed Problem Reports Between Builds 3.0.0.63 and 3.0.2.38     |   |
| Fixed Problem Reports Between Builds 61 and 63                 |   |
| Fixed Problem Reports Between Builds 57 and 61                 |   |
| Open Problem Reports and Known Issues                          | 4 |
| New Features Introduced - 3.0.2.38                             | 5 |
| Release Guidelines - 3.0.2                                     | 7 |
| Technical Support                                              | 8 |
| Appendix A: Software Ungrade Instructions in WiFi Express Mode | q |

# Fixed Problem Reports Between Builds 3.0.0.63 and 3.0.2.38

| PR           | Description                                                                                                    |
|--------------|----------------------------------------------------------------------------------------------------|
| ALEISSUE-133 | Summary: Client is taking few minutes to connect to the network. it is a PSK SSID.  Explanation: This issue was caused by the load balance algorithm. The algorithm is now been optimized to avoid getting into this situation. |
| ALEISSUE-130 | Summary: Duplicate APs in the cluster  Explanation: This issue was caused by the AP obtaining an incorrect mac address at the bootup. It is fixed in this release.                                                              |
| ALEISSUE-100 | Summary: AP-1101 running in express mode does not accept the class-B IP address as Group Management IP  Explanation: This was an AP GUI's problem and fixed in this release.                                                    |
| ALEISSUE-99  | Summary: Band Steering doesn't work on Express Mode Release 3.0.0.57  Explanation: This issue was caused by the load balance algorithm. The algorithm is now been updated to felicitate correct band-steering.                  |
| ALEISSUE-95  | Summary: Guest operator account security issues  Explanation: The fix blocks from users from altering guest operator's privileges from browser inspector.                                                                       |
| ALEISSUE-65  | Summary: ÖÄÅ characters are not supported  Explanation: These characters are now supported.                                                                                                    |
| ALEISSUE-82  | Summary: Config changes made are not updated when the OLD PVC comes up.  Explanation: This is fixed by preventing an old PVC from overriding the config done with new PVC after it comes back up                                |
| ALEISSUE-128 | Summary: L3 ACL does not work in the AP-1101 cluster  Explanation: The issue was AP did not release the first configured ACLs that prevented it from accepting updated ACLs. It is fixed in this release.                       |

# Fixed Problem Reports Between Builds 61 and 63

| PR           | Description                                                                                                    |
|--------------|----------------------------------------------------------------------------------------------------|
| ALEISSUE-105 | Summary: Static channel assignment gets changed automatically Explanation: Channel assignment changes automatically even if the channel is set manually.                                                      |
| ALEISSUE-106 | Summary: Roaming not working when both 2.4 GHz & 5 GHz radio configured with or without 802.11r  Explanation: There were no synchronization messages sent to the new neighbor AP resulting in roaming failure |

# Fixed Problem Reports Between Builds 57 and 61

| PR           | Description                                                                                                    |
|--------------|----------------------------------------------------------------------------------------------------|
| None         | Summary: KRACK / WPA2 Key Reinstallation Vulnerabilities.  Explanation: Flaws in WPA2 key management may allow an attacker to decrypt, replay, and forge some frames on a WPA2 encrypted network. |
| ALEISSUE-101 | Summary: Apple AirPlay stopped working, after upgrades AP1101 to release 3.0.0.57 Explanation: Two clients on the same SSID and band were not able to communicate.                                |
| ALEISSUE-102 | Summary: 5 GHz band not broadcasting Explanation: Initial setup with 2.4GHz and 5GHz is OK. Overnight 5 GHz band disappears and only see 2.4GHz band can be seen.                                 |
| ALEISSUE-108 | Summary: Performance issue in 2.4G band.  Explanation: Wireless performance degrades over time, devices experience slow connection.                                                               |

# Open Problem Reports and Known Issues

| PR           | Description                                                                             | Workaround                                                                    |
|--------------|-----------------------------------------------------------------------------------------|-------------------------------------------------------------------------------|
| ALEISSUE-109 | <b>Summary:</b> When PVC role changes from one AP to another, there is no notification. | There is no known workaround at this time.                                    |
| ALEISSUE-111 | Summary: EIRP for AP1251 in 3.0.0.60 code is always 10 dBm.                             | This is a display issue only. It is planned for resolution in future release. |
| ALEISSUE-122 | Summary: Handheld scanners on 2.4Ghz don't roam properly on AP1101 cluster.             | There is no known workaround at this time.                                    |

Page 4 of 10 AWOS — Release 3.0.2.38

| ALEISSUE-127 | Summary: APs in 5Ghz band using same channel though Automatic channel configuration is enabled. | There is no known workaround at this time. |
|--------------|-------------------------------------------------------------------------------------------------|--------------------------------------------|
| ALEISSUE-131 | Summary: Clients taking multiple attempts to connect to PSK SSID.                               | There is no known workaround at this time. |
| ALEISSUE-135 | Summary: OTCV SIP client facing packet loss on IPHONE                                           | There is no known workaround at this time. |

### New Features Introduced - 3.0.2.38

### 1. Remote Cluster Management

The AP Group can be remotely managed by mapping the company external network and the PVC IP or the Group Management IP (hereinafter referred to as GMIP).

The AP configuration model is shown in the following diagram. The management website gets and sets configuration only through PVC, and PVC is responsible for forwarding those commands to the other Access Points in the group, therefore, PVC can connect with other Access Points in any situation whether the Management website is accessed across the NAT or not.

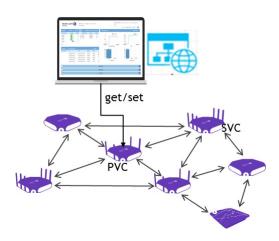

#### 2. Channel Bandwidth

You can now explicitly select the channel width 20, 40 and 80MHz (Only 5GHz).

#### 3. DRM Channel List Control

- 1. Log in to the AP page, then click "Wireless--RF Configuration" to enter the page of RF Configuration.
- 2. Select the AP you want to edit, then config the channel list in the right panel.
- 3. First open the ACS automatic channel list selection button, and then add the channel value in the Channel List. If you want to delete a channel, click "x". If the channel list is empty, the AP makes auto selection in the all channels.

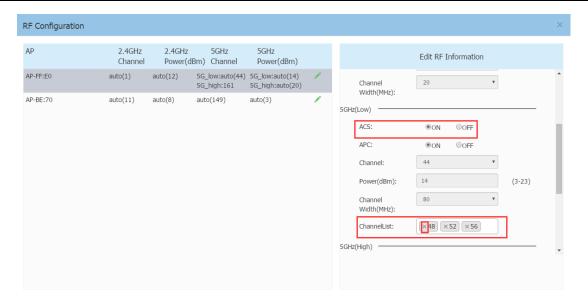

#### Guidelines:

2.4 GHz doesn't support auto channel-list selection.

### 4. Radius Dynamic VLAN Assignment

With Radius authentication, OmniAccess Stellar now supports the attribute "Tunnel-Private-Group-Id" which facilitates user based dynamic VLAN assignment.

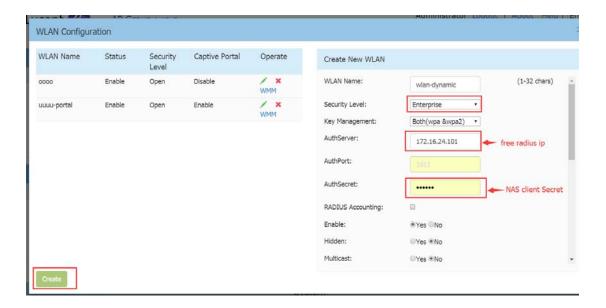

#### 5. Broadcast Filter ARP

The Stellar AP will act as an "ARP Proxy". If the ARP-request packet requests a client's MAC address and the AP knows the client's MAC and IP address, the AP will respond to the ARP-request but not forward the ARP-request (broadcast) to all broadcast domains. This reduces ARP broadcast packet forwarding and significantly improves

network performance. Note that Stellar APs do not act as ARP proxy for Gratuitous ARP packets. When the station gets an IP from DHCP or IP release/ renew, the station will send Gratuitous ARP packets. AP will not respond to such special ARP packets and broadcast them normally.

Broadcast/Multicast Optimization can be configured as below:

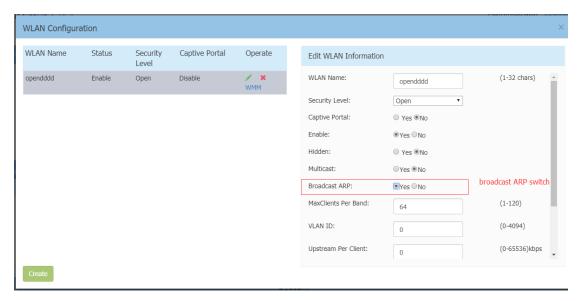

### Release Guidelines - 3.0.2

- 1. The user needs to login onto the AP again when cluster ID has been changed.
- 2. Upgrading from 3.0.0.x to 3.0.2.x is supported. However, a 3.0.0.x backup configuration cannot be restored to an AP running 3.0.2.x.

### **Technical Support**

Alcatel-Lucent technical support is committed to resolving our customer's technical issues in a timely manner. Customers with inquiries should contact us at:

| Region         | Phone Number                 |
|----------------|------------------------------|
| North America  | 1-800-995-2696               |
| Latin America  | +1-877-919-9526              |
| European Union | +800 00200100 (Toll Free) or |
|                | +1(650)385-2193              |
| Asia Pacific   | +65 6240 8484                |

Email: ebg\_global\_supportcenter@alcatel-lucent.com

**Internet:** Customers with service agreements may open cases 24 hours a day via the support web page at: <a href="mailto:support.esd.alcatel-lucent.com">support.esd.alcatel-lucent.com</a>.

Upon opening a case, customers will receive a case number and may review, update, or escalate support cases on-line. Please specify the severity level of the issue per the definitions below. For fastest resolution, please have telnet or dial-in access, hardware configuration—module type and revision by slot, software revision, and configuration file available for each switch.

- Severity 1 Production network is down resulting in critical impact on business—no workaround available.
- Severity 2 Segment or Ring is down or intermittent loss of connectivity across network.
- Severity 3 Network performance is slow or impaired—no loss of connectivity or data.
- Severity 4 Information or assistance on product feature, functionality, configuration, or installation.

enterprise.alcatel-lucent.com - Alcatel-Lucent and the Alcatel-Lucent Enterprise logo are trademarks of Alcatel-Lucent. To view other trademarks used by affiliated companies of ALE Holding, visit: enterprise.alcatel-lucent.com/trademarks. All other trademarks are the property of their respective owners. The information presented is subject to change without notice. Neither ALE Holding nor any of its affiliates assumes any responsibility for inaccuracies contained herein.

## Appendix A: Software Upgrade Instructions in WiFi Express Mode

1. Login to AP using Administrator account with default password 'admin'.

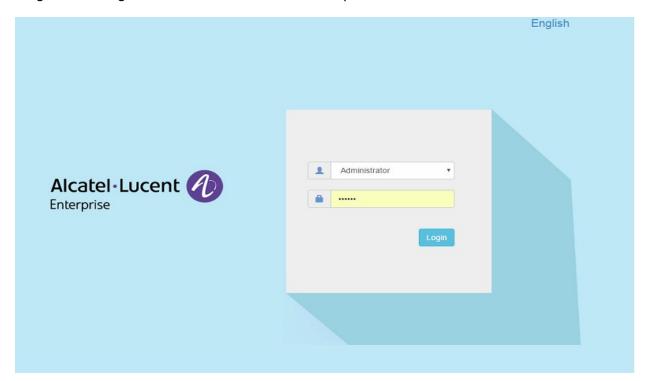

2. Click on the AP tab to open up the AP Configuration page.

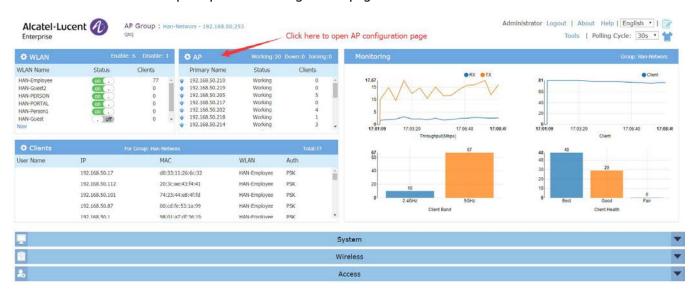

3. On AP Configuration Page, click Upgrade All Firmware.

Page 9 of 10 AWOS — Release 3.0.2.38

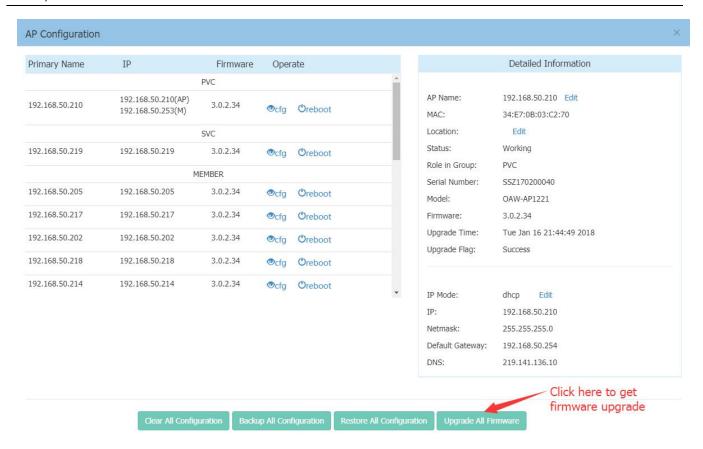

4. Select the firmware file and click Upload All, this will upgrade the firmware and reboot the AP.

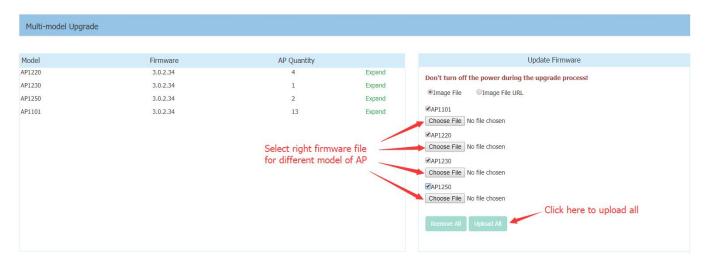

Page 10 of 10 AWOS — Release 3.0.2.38